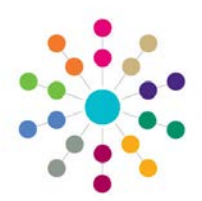

# **Activities Creating an Activity**

### **Prerequisites for Creating an Activity**

- 1. **V3**: Users MUST be mapped to a PERSON on the **One** database (usually themselves)
- 2. Create POSTS **Tools | Team Structure**
- 3. Add USERS (Caseworkers etc.) to POST
- 4. Create ESTABLISHMENT(S) **Tools | Team Structure**
- 5. Add POST(S) to ESTABLISHMENTS
- 6. Create SERVICE TEAM(S) **Services | CSS Team Administration.** Link SERVICE TEAMS to ESTABLISHMENTS
- 7. Populate LOOKUPS for use when creating Activities (these can also be added "on the fly")

### **Create an Activity**

- 1. Access Activities from Links (Student, Person or Involvements) or Home Page | My Activities
- 2. Click on the New icon

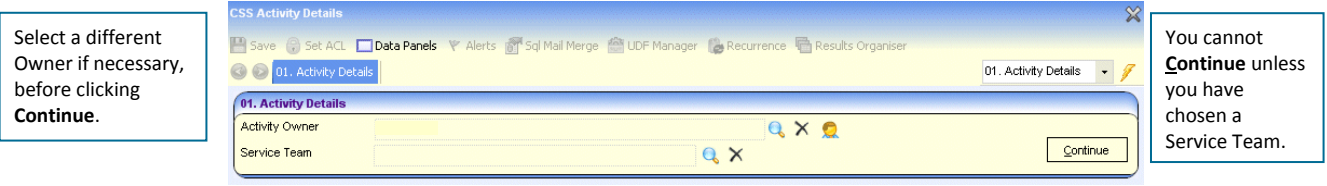

#### 3. Click **Continue** to open the full Activity Details form and complete all the necessary details:

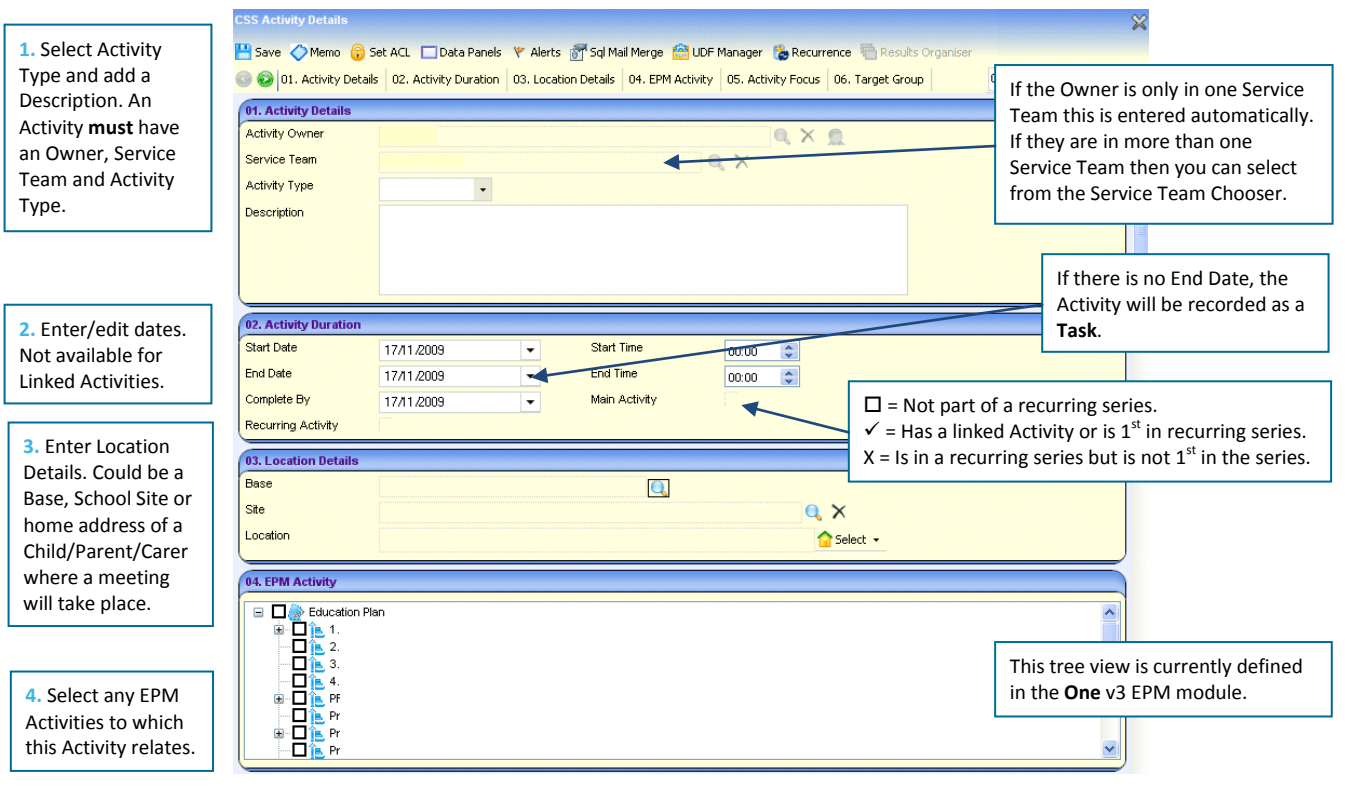

## **CAPITA**

IMPORTANT NOTE: © Capita Business Services Ltd. 2018. All rights reserved. No part of this publication may be reproduced, , photocopied, stored on a retrieval system, translated or transmitted without the express written consent of the publisher.<br>For more detailed instructions refer to the online help file. You can contact the Service Desk vi

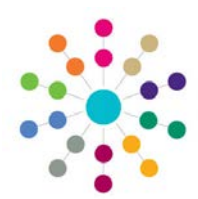

# **Activities Creating an Activity**

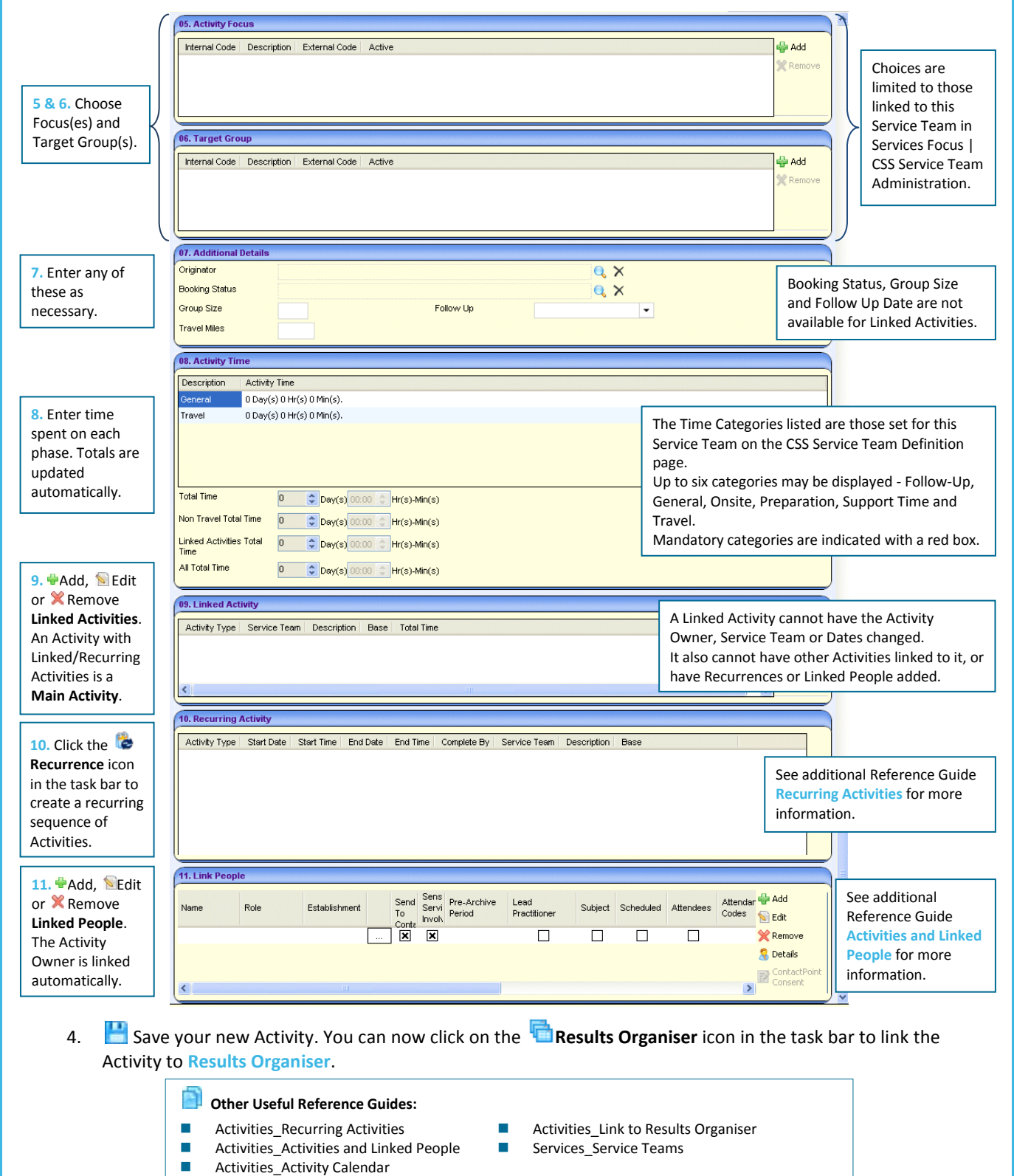

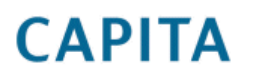

IMPORTANT NOTE: © Capita Business Services Ltd. 2018. All rights reserved. No part of this publication may be reproduced,<br>photocopied, stored on a retrieval system, translated or transmitted without the express written co